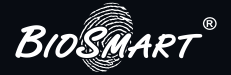

# Контроллер BioSmart 4

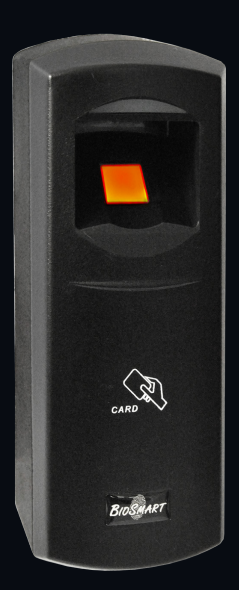

Инструкция по монтажу

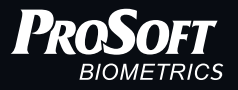

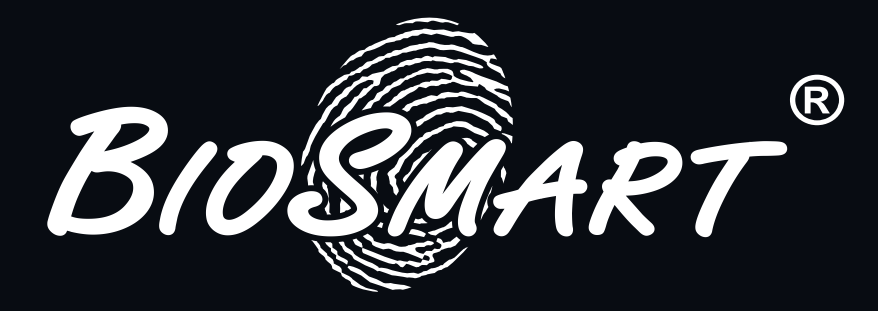

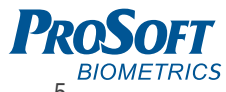

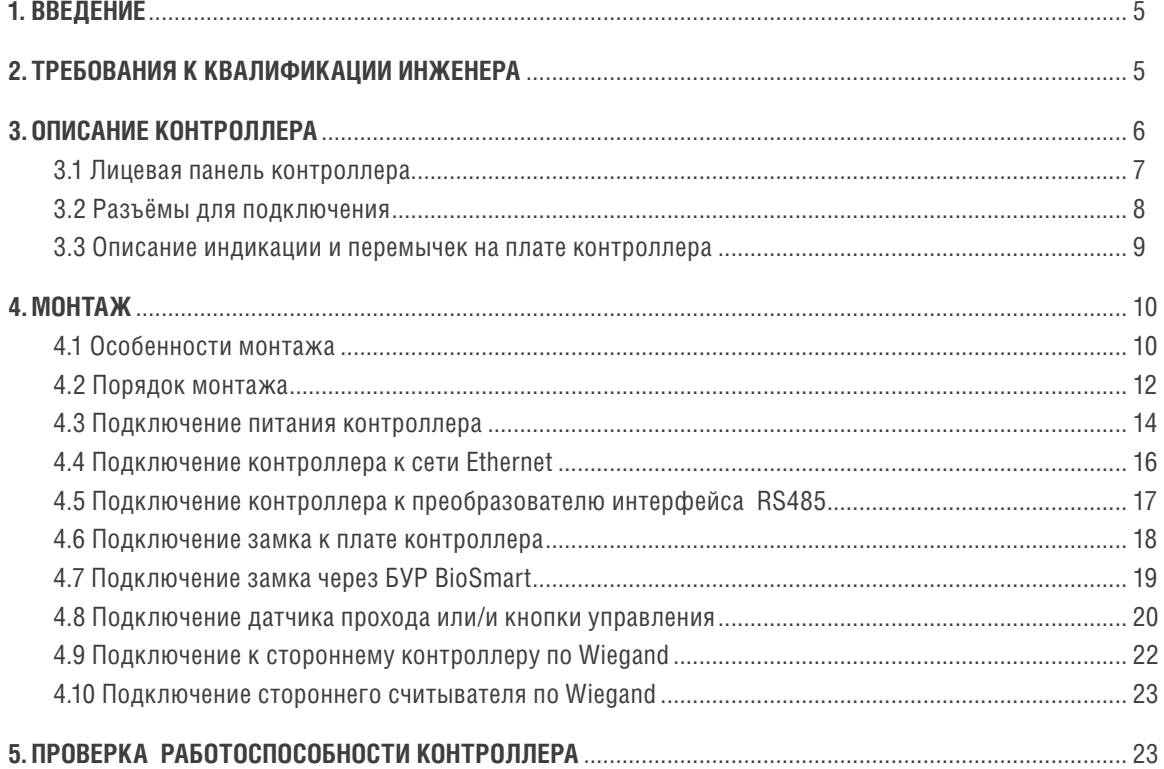

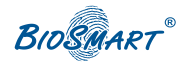

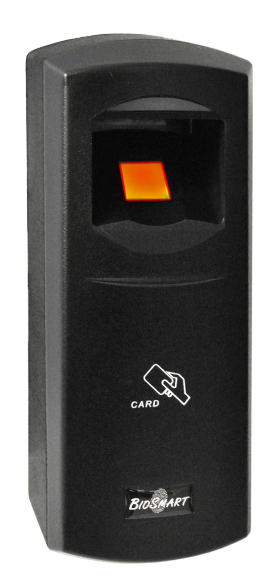

## Уважаемые покупатели!

Благодарим Вас за приобретение нашей продукции. При соблюдении правил монтажа и эксплуатации данное устройство прослужит долгие годы.

#### **1. ВВЕДЕНИЕ**

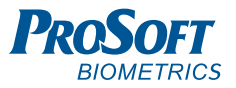

Настоящий документ описывает порядок действий по монтажу, подключению и конфигурации основных настроек контроллера, а также проведению диагностики.

Руководство по эксплуатации контроллера «BioSmart 4», все необходимые драйвера и программное обеспечение находятся по адресу www.bio-smart.ru в разделе «Техническая поддержка».

#### **Используемые сокращения:**

**ПО** – программное обеспечение; **СКУД** – система контроля и управления доступом.

### **2. ТРЕБОВАНИЯ К КВАЛИФИКАЦИИ ИНЖЕНЕРА**

К монтажным работам допускаются инженеры с допуском по работе с электроустановками до 1000 В, группа по электробезопасности № III, обладающие необходимыми знаниями в области настройки сетевого оборудования и администрирования OC Windows.

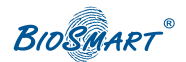

### **3. ОПИСАНИЕ КОНТРОЛЛЕРА**

Контроллер «BioSmart4» предназначен для работы в составе биометрической системы контроля и управления доступом BioSmart. Контроллер позволяет организовать учет рабочего времени посредством идентификации пользователей по отпечаткам пальцев и бесконтактным RFID картам, а также осуществлять контроль и управление доступом.

#### 3.1 Описание лицевой панели контроллера

#### **Световой индикатор режимов работы, расположенный в верхней части корпуса, показывает состояние устройства:**

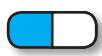

**Мигающий синий – Режим ожидания отпечатка пальца/карты**

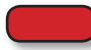

**Идентификация неудачна**

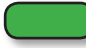

**Идентификация успешна**

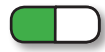

**Мигающий зелёный – режим «BOOT»**

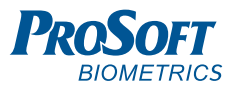

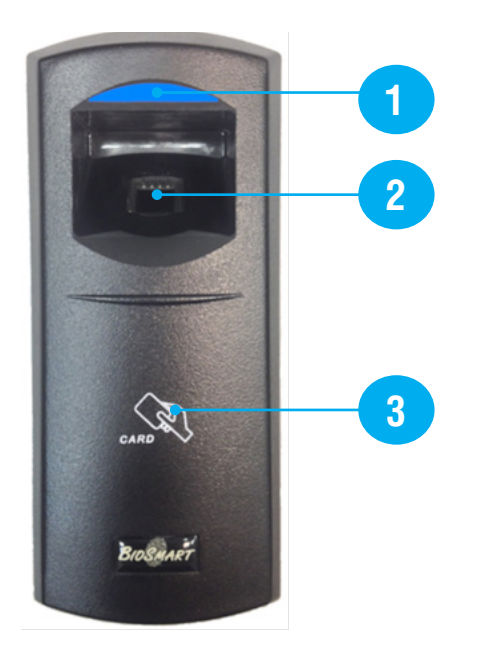

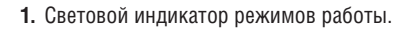

- **2.** Сканер для считывания отпечатков пальцев.
- **3.** Поле для считывания пластиковых карт.

Рисунок 1. Внешний вид контроллера BioSmart 4

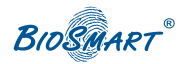

#### 3.2 Разъёмы для подключения

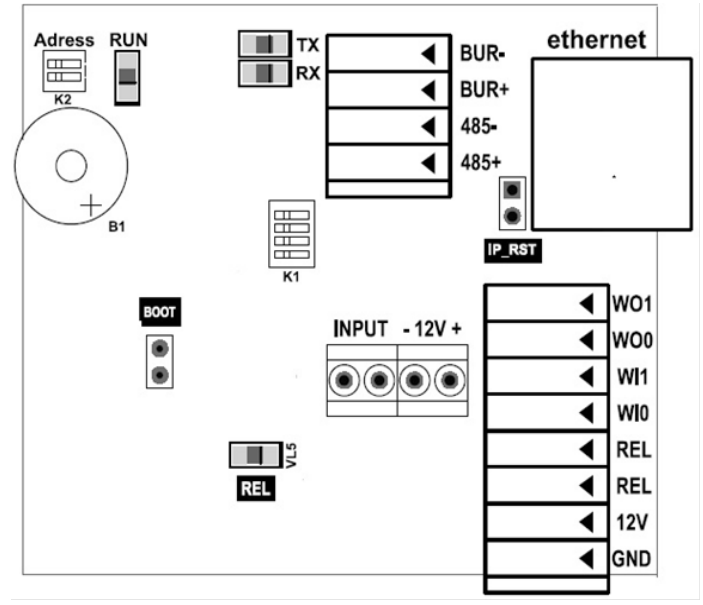

Рисунок 2. Внешний вид печатной платы клеммника

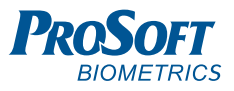

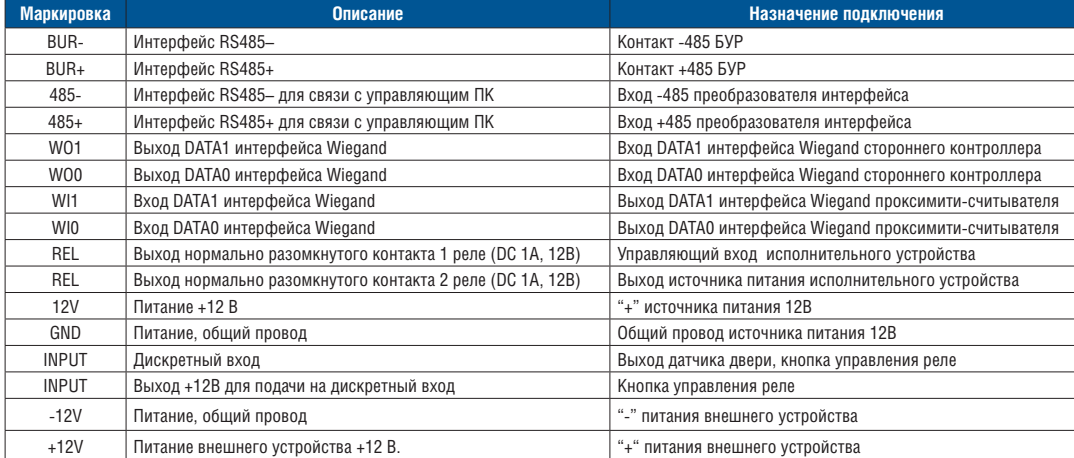

#### Таблица 1. Разъемы печатной платы клеммника

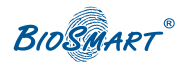

### 3.3 Описание индикации и перемычек на плате контроллера

Светодиод **RUN** отображает работоспособность платы сканера отпечатков. В нормальном режиме работы должен мигать один раз в 20 секунд.

Светодиоды, размещенные на разъеме Ethernet, отображают состояние физического подключения (Link, зеленый) и активности обмена по сети (Activity, красный).

Светодиод **REL** отображает включение релейного выхода на контактах REL по событию предоставления доступа.

Перемычка **IPRST** предназначена для сброса сетевых настроек на заводские. Для этого при включенном питании необходимо замкнуть контакты перемычки и дождаться, пока светодиоды LINK и Activity не погаснут. После этого перемычку требуется разомкнуть.

Перемычка **BOOT** предназначена для перевода контроллера в режим bootloader.

Данный режим позволяет восстановить работоспособность контроллера при повреждении встроенного программного обеспечения. Для перевода в режим bootloader следует замкнуть перемычку BOOT при выключенном питании и включить питание контроллера. После включения контроллера следует разомкнуть контакты. Мигающий зеленый светодиод на лицевой панели прибора будет обозначать переход в режим "BOOT". Более подробно процедура загрузки встроенного ПО контроллера описана в Руководстве по эксплуатации контроллера.

Движковый переключатель **К1** служит для терминирования линии связи RS485 (переключатель 1) и для подключения подтягивающих резисторов интерфейса RS485 (переключатели 2 ,3).

Движковый переключатель **K2** служит для задания адреса контроллера при его работе с блоком управления реле (БУР BioSmart).

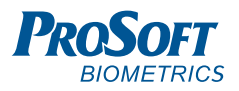

### **4. МОНТАЖ** 4.1 Особенности монтажа

При выборе места установки контроллера необходимо учитывать следующее:

- Контроллер рекомендуется устанавливать на высоте 120-150 см от пола, исходя из соображения удобства позиционирования пальца на сканере, предъявления карты. К контроллеру должен быть обеспечен свободный и беспрепятственный доступ для удобного позиционирования руки.
- При установке нескольких контроллеров, их следует устанавливать на расстоянии не менее 80 см друг от друга для минимизации взаимного влияния работы встроенных считывателей RFID карт.
- Не рекомендуется устанавливать контроллер на расстоянии менее 1 м от любых внешних RFID считывателей и других источников электромагнитных помех. Близко расположенные источники электромагнитных помех могут негативно сказаться на работе встроенных считывателей RFID карт.
- Рекомендуется оставлять запас длины кабелей, подключенных к контроллеру, достаточный для отведения контроллера от стены и доступа к перемычкам.

• При установке контроллера на металлическую поверхность дальность считывания RFID карты может уменьшиться.

При прокладке кабелей придерживайтесь следующих рекомендаций:

- Прокладку кабелей необходимо производить с соблюдением правил эксплуатации электроустановок.
- Не прокладывайте кабели на расстоянии менее 30 см от источников электромагнитных помех.
- Пересечение всех кабелей с силовыми кабелями допускается только под прямым углом.
- Любые удлинения кабелей должны производиться только методом пайки.

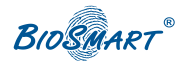

#### **ВНИМАНИЕ! Перед началом монтажа:**

- Тщательно проверьте отсутствие механических повреждений на поверхности сканера отпечатков пальцев контроллера, печатной плате и корпусе прибора;
- Зачищенные концы кабеля для подключения контроллера не должны превышать 5 мм, во избежание замыканий.

#### **Таблица 2. Используемые типы**

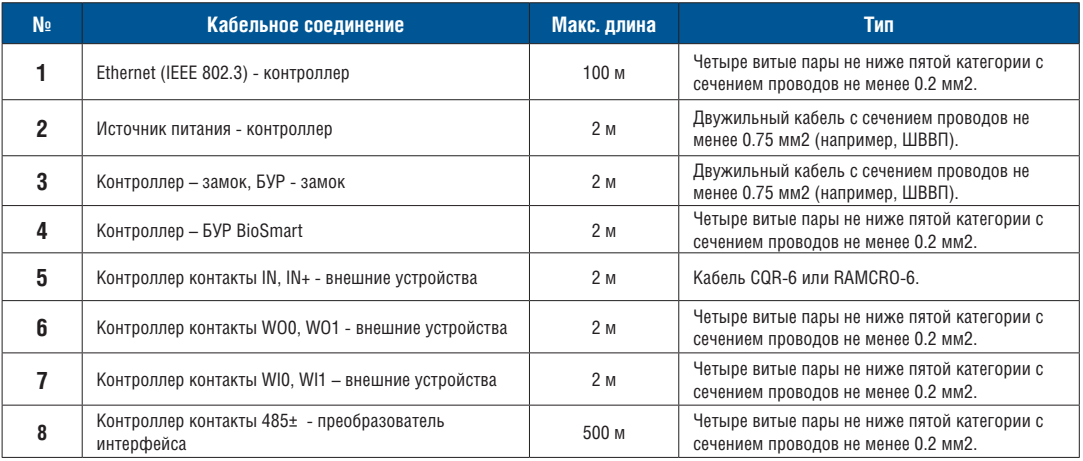

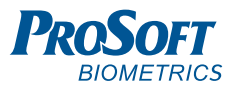

#### 4.2 Порядок монтажа

Монтаж контроллера нужно осуществлять в следующем порядке:

- 1. Распакуйте коробку и проверьте комплектность контроллера.
- 2. Определите место установки контроллера.
- 3. Выкрутите винт, расположенный в нижней части корпуса контроллера и крепящий его к задней крышке. Снимите заднюю крышку.
- 4. Разметьте места крепления контроллера, приложив заднюю крышку контроллера к стене (рис. 3).
- 5. Осуществите прокладку и подвод всех необходимых кабелей. Должны применяться кабели, соответствующие таблице 2, или близкие по техническим характеристикам. Проверьте отсутствие разрывов, замыканий и механических повреждений в кабелях. Подключение производите при отключенном электропитании.
- 6. Заведите кабели в отверстие для ввода кабелей задней крышки контроллера.
- 7. Закрепите заднюю крышку контроллера на установочной поверхности с помощью крепежа, входящего в комплект поставки.
- 8. Подключите питание контроллера согласно п. 4.3.
- 9. Подключите сетевой кабель контроллера согласно п.4.4 или кабель интерфейса RS485 согласно п.4.5.
- 10. При необходимости подключите замок и внешние датчики согласно п. 4.6 – 4.9 при использовании контроллера для организации контроля и управления доступом или совместной работы со сторонним оборудованием через интерфейс Weigand.
- 11. После подключения всех необходимых кабелей установите контроллер на заднюю крышку и заверните, расположенный на нижнем торце, крепежный винт.

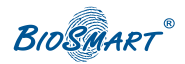

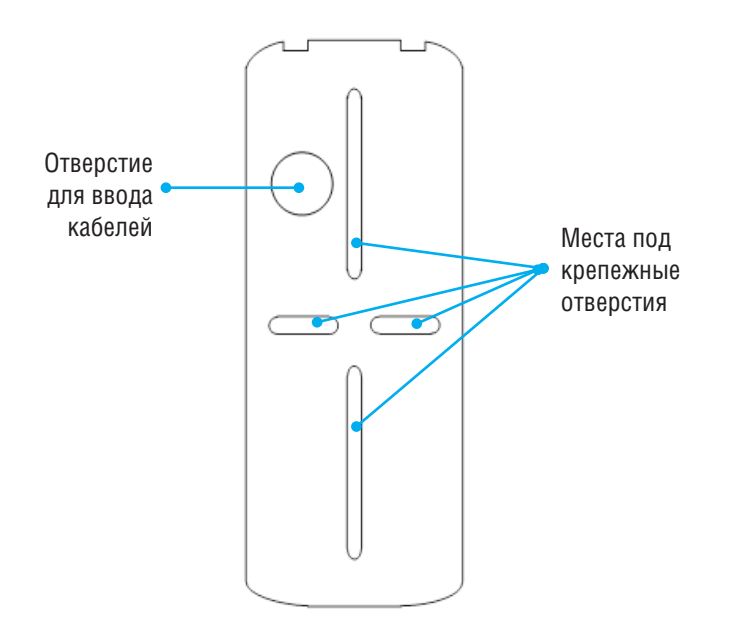

Рисунок 3. Разметка мест крепления

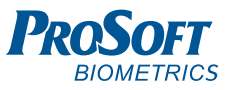

#### 4.3 Подключение питания контроллера

Используйте кабель 2 (см. таблицу 2) для подключения питания от внешнего источника согласно схеме подключения на рисунке 4.

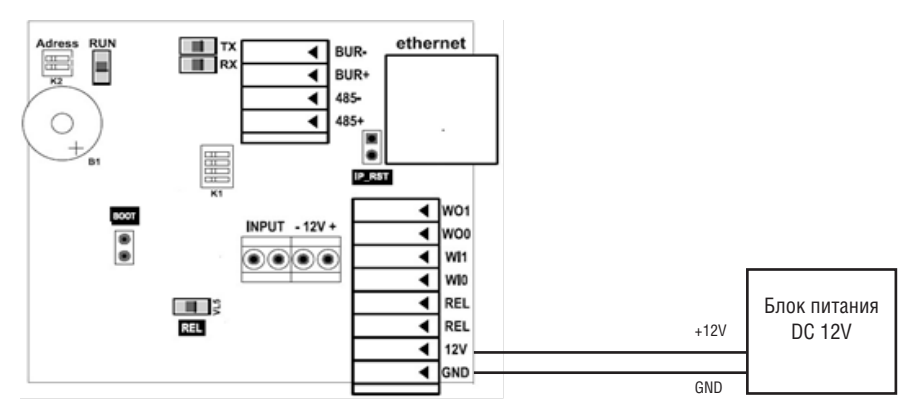

Рисунок 4. Подключение питания контроллера

#### 4.4 Подключение контроллера к сети Ethernet

Подключение к сети Ethernet производите согласно рисунку 5.

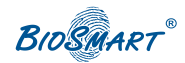

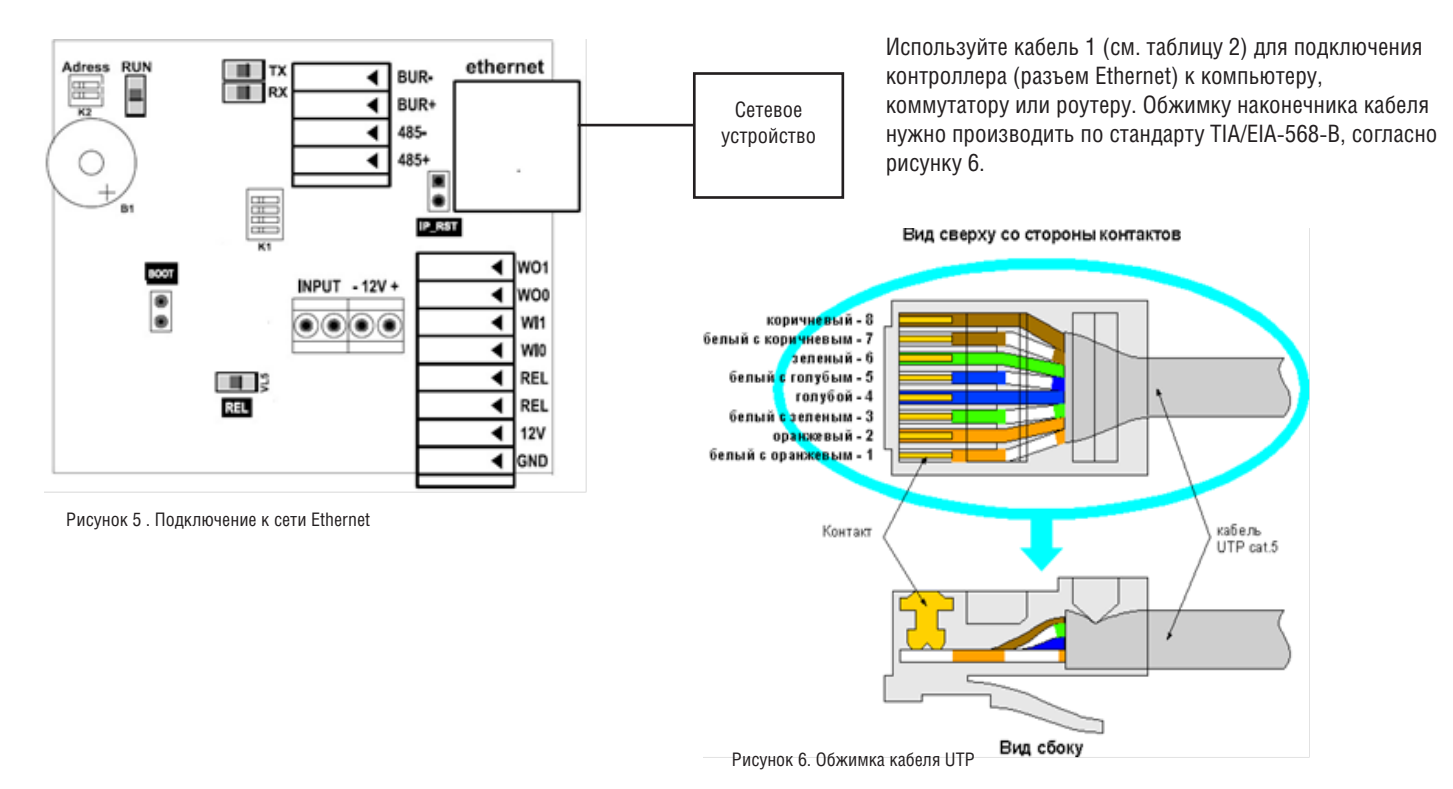

16

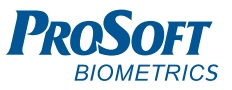

#### 4.5 Подключение контроллера к преобразователю интерфейса RS485

Подключение контроллера к преобразователю интерфейса производите согласно рисунку 7.

В качестве внешних преобразователей интерфейсов RS485 рекомендованы приборы разработанные компанией ООО "Прософт-Биометрикс".

Для устранения помех, связанных с физическими особенностями линии связи RS485, в контроллере применено терминирование и защитное смещение.

Терминатором называется нагрузочный резистор, который располагается между двумя проводами линии (+) и (-) сети RS485 в контроллере BioSmart.

Терминатор устанавливается на конечном в линии контроллере Biosmart, при условии, что линия связи RS485 превышает 150 метров и количество контроллеров в сети больше 4.

На плате клеммника контроллера для подключения терминатора необходимо перевести переключатель 1 движкового переключателя К1 в положение "ON".

При использовании нескольких источников питания для устройств, находящихся в одной шине RS485, необходимо выполнить смещение c помощью подтягивающих резисторов 1кОм, подключаемых к плюсу и минусу линии питания RS485 переключателями 2 и 3 движкового переключателя К1, соответственно.

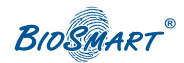

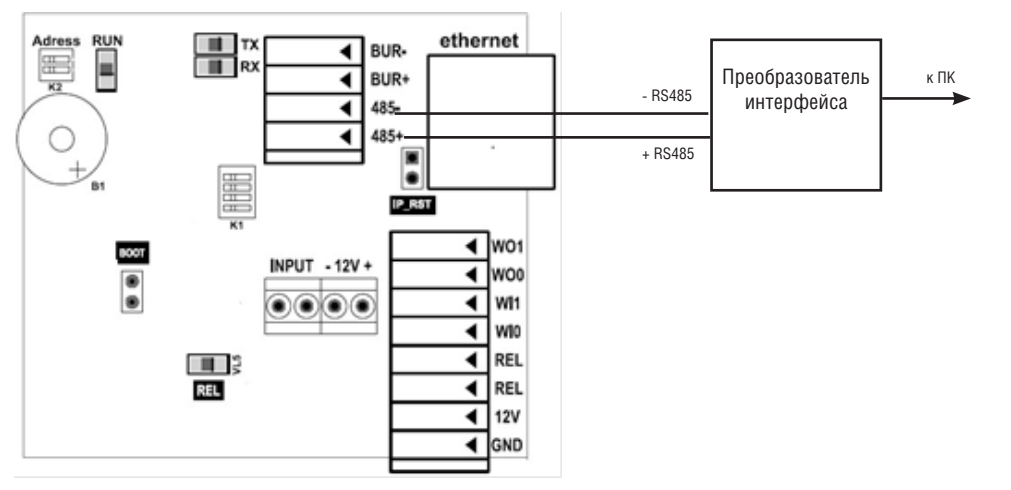

Рисунок 7. Подключение к преобразователю интерфейса

Используйте кабель 8 (см. таблицу 2) для подключения контроллера к преобразователю интерфейса.

При наличии нескольких контроллеров в сети RS485, они должны соединяться между собой по топологии «шина», т.е. последовательно друг за другом (рисунок 8). **В линию может быть включено до 32 устройств.**

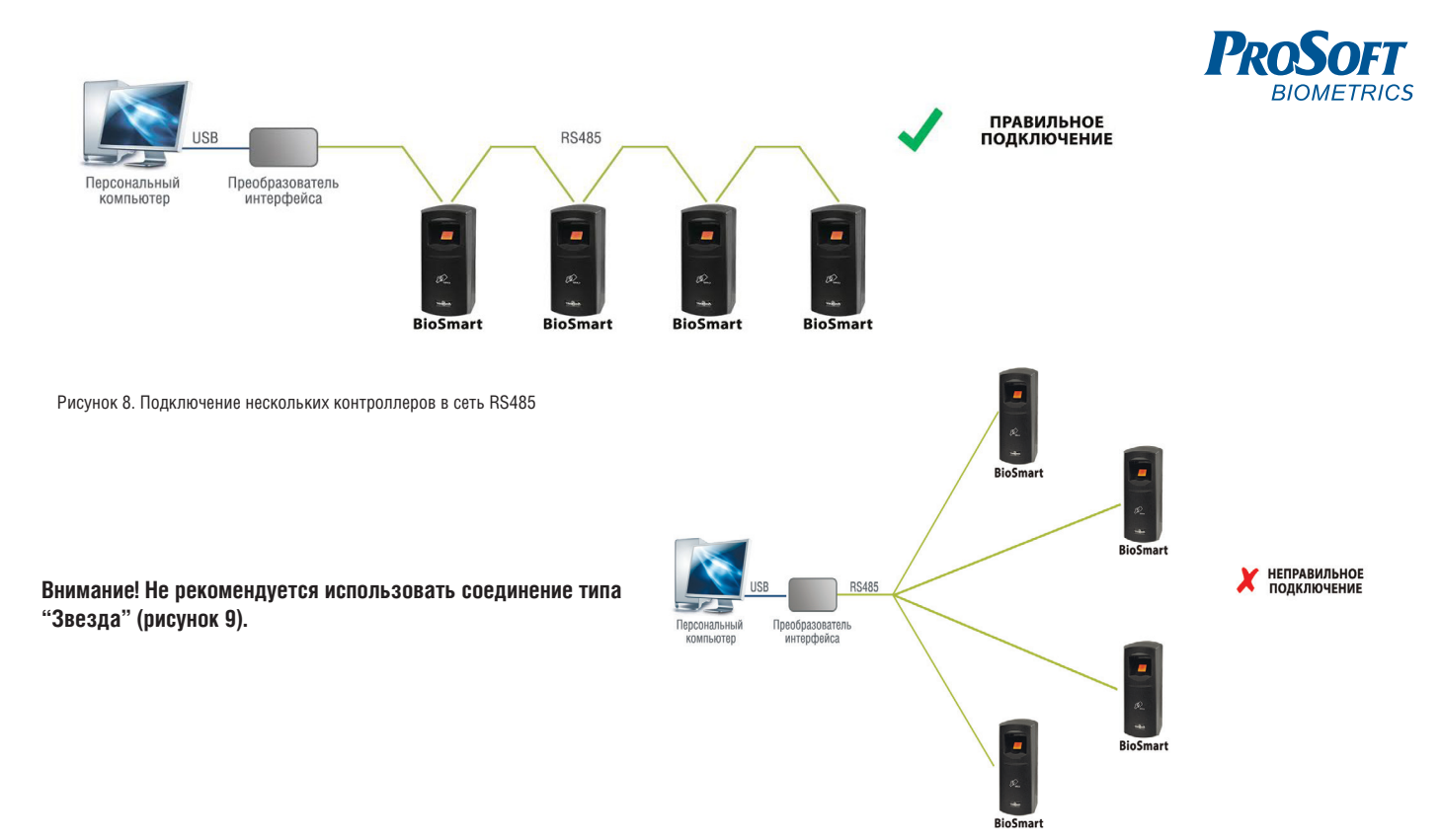

Рисунок 9. Неправильное подключение

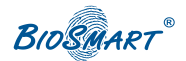

#### 4.6 Подключение замка к плате контроллера

Электромеханический замок подключается к контроллеру, согласно рисунку 10. Используйте кабель 3 (см. таблицу 2) для подключения электромеханического замка.

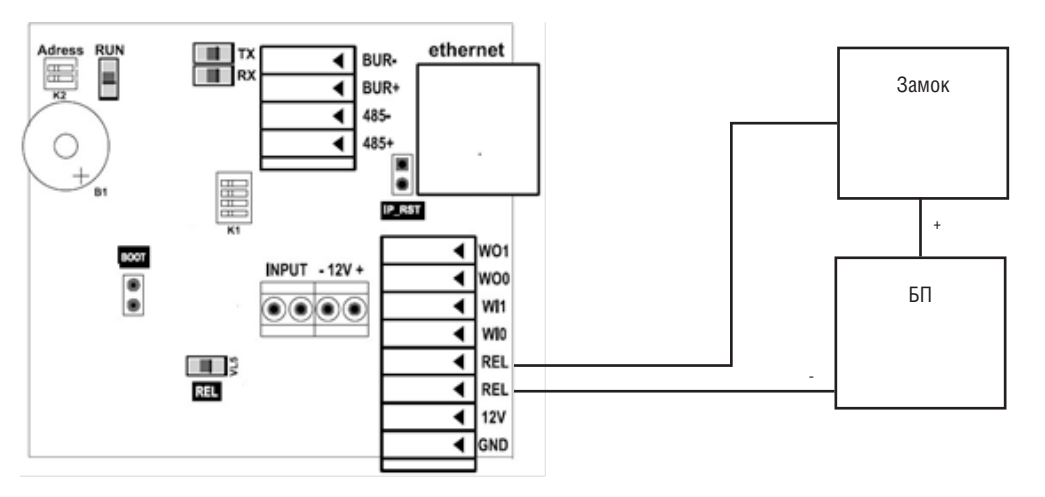

Рисунок 10. Подключение электромеханического замка

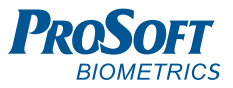

#### 4.7 Подключение замка к плате контроллера

Электромагнитный замок подключается совместно с БУР BioSmart, согласно рисунку 11.

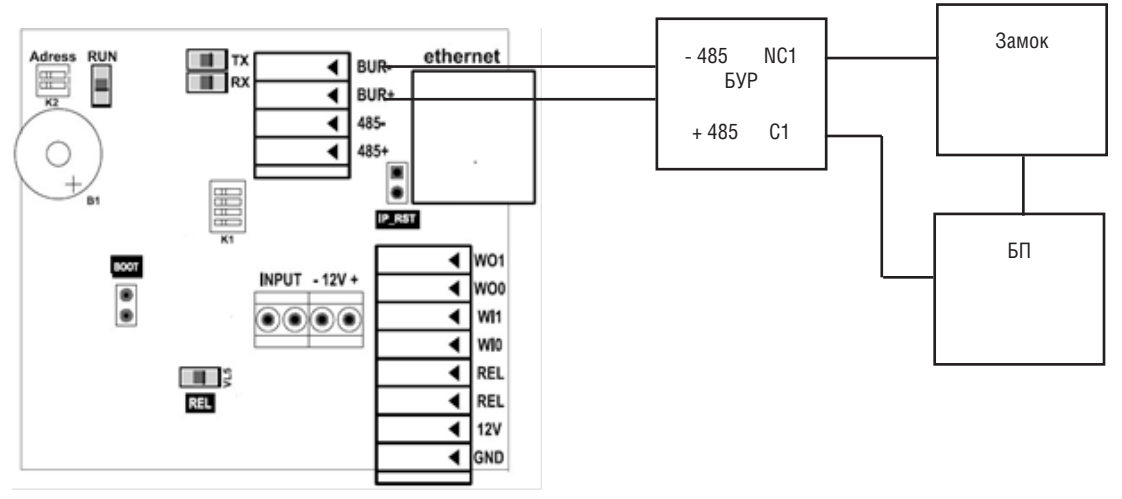

Рисунок 11. Подключение электромагнитного замка

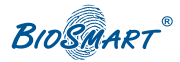

При подключении к БУР Biosmart, на каждом контроллере «Biosmart4» необходимо установить собственный сетевой адрес в сети RS485 «контроллеры – БУР». Установка производится с помощью движкового переключателя К2(address), расположенного на плате клеммника контроллера. Диапазон изменения адреса 0-3.

**Настройка адреса контроллера Biosmart:**

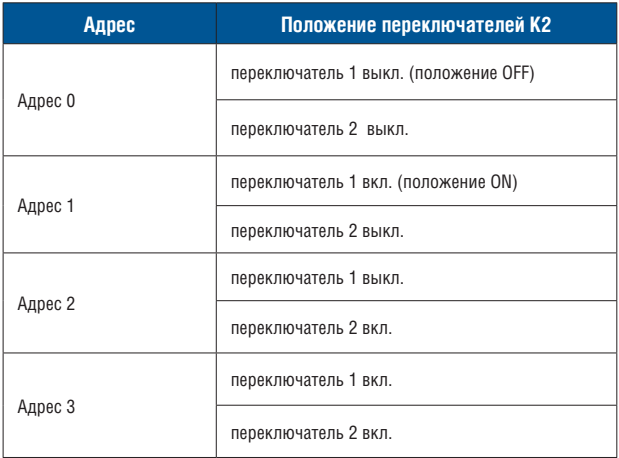

Подключение и настройка БУР BioSmart подробно описаны в Руководстве по эксплуатации БУР BioSmart.

Всю необходимую информацию можно найти на сайте www.bio-smart.ru в разделе "Техническая поддержка".

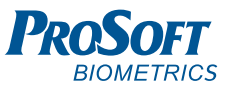

## 4.8 Подключение датчика прохода и/или кнопки управления

Датчик прохода или кнопку выхода из помещения можно подключить непосредственно к бортовому дискретному входу BioSmart4.

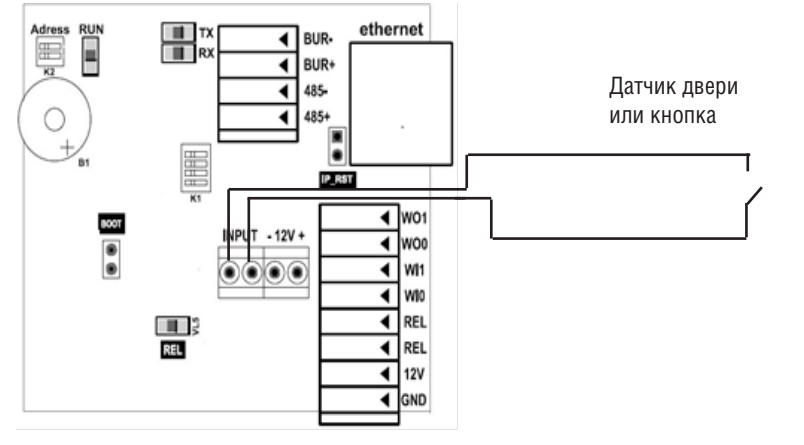

Рисунок 12. Подключение датчика двери или кнопки к бортовому дискретному входу

Для подключения используйте кабель 5 (см. таблицу 2).

Если для организации контроля и управления доступом требуется совместное применение датчика прохода и кнопки выхода из помещения, то необходимо производить подключение с использованием устройства БУР BioSmart.

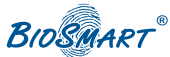

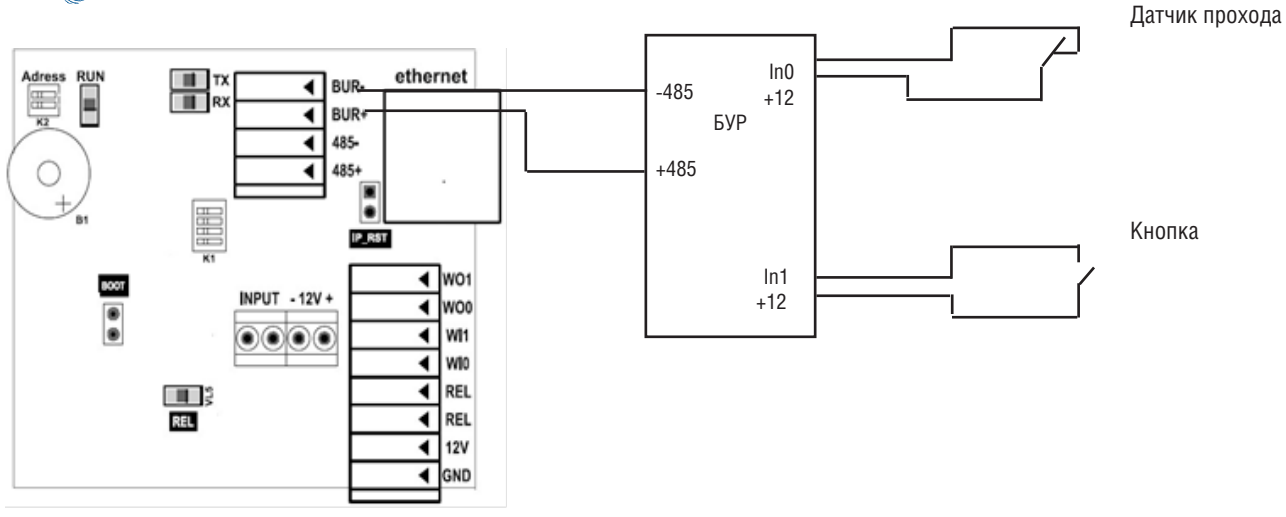

Рисунок 13. Подключение датчика прохода и кнопки к БУР BioSmart

Для подключения используйте кабели 4,5 (см. таблицу 2).

Подключение и настройка БУР BioSmart подробно описаны в Руководстве по эксплуатации БУР BioSmart. Всю необходимую информацию можно найти на сайте www.bio-smart.ru в разделе "Техническая поддержка".

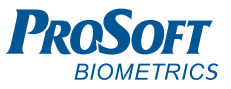

### 4.9 Подключение к стороннему контроллеру по Wiegand

Подключение контроллера к стороннему контроллеру СКУД по интерфейсу Wiegand производится, согласно рисунку 14.

Для подключения используйте кабель 6 (см. таблицу 2).

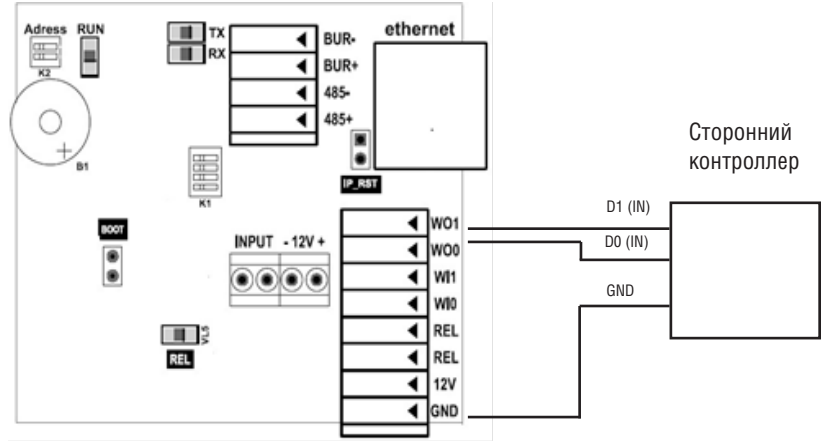

Рисунок 14. Подключение контроллера к стороннему контроллеру по интерфейсу Wiegand

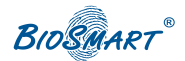

### 4.10Подключение стороннего считывателя по Wiegand

Подключение стороннего считывателя к контроллеру по интерфейсу Wiegand производится, согласно рисунку 15.

Для подключения используйте кабель 7 (см. таблицу 2).

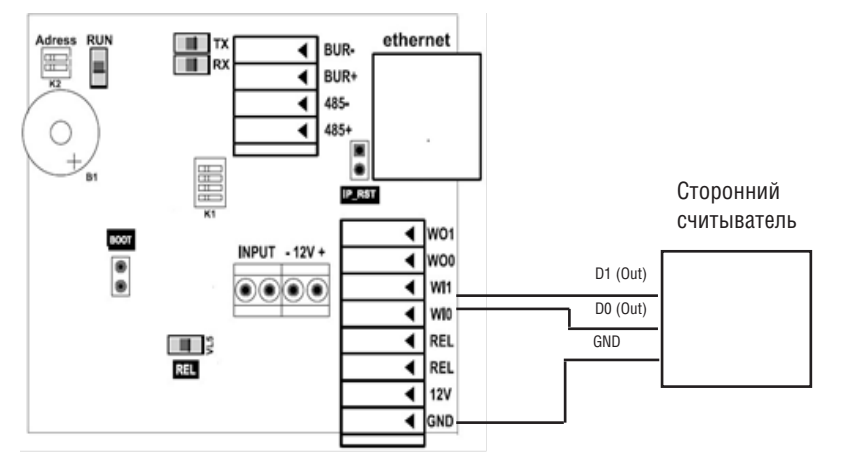

Рисунок 15. Подключение стороннего считывателя к контроллеру по интерфейсу Wiegand

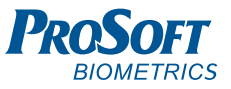

#### **5. ПРОВЕРКА РАБОТОСПОСОБНОСТИ КОНТРОЛЛЕРА**

При правильном подключении и установке сетевых параметров световой индикатор режимов работы должен работать в режиме ожидания отпечатка пальца/карты **(мигающий синий)**.

Для проверки работоспособности сканера отпечатков контроллера, приложите палец к сканеру. Должен прозвучать двойной короткий звуковой сигнал, световой индикатор режимов работы должен загореться **красным**.

Для проверки работоспособности встроенного считывателя карт, поднесите к полю для считывания, пластиковую карту. Должен прозвучать двойной короткий звуковой сигнал, световой индикатор режимов работы должен загореться **красным**.

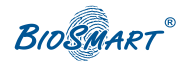

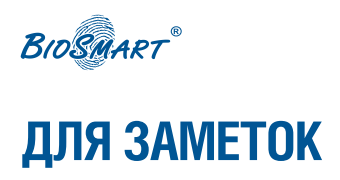

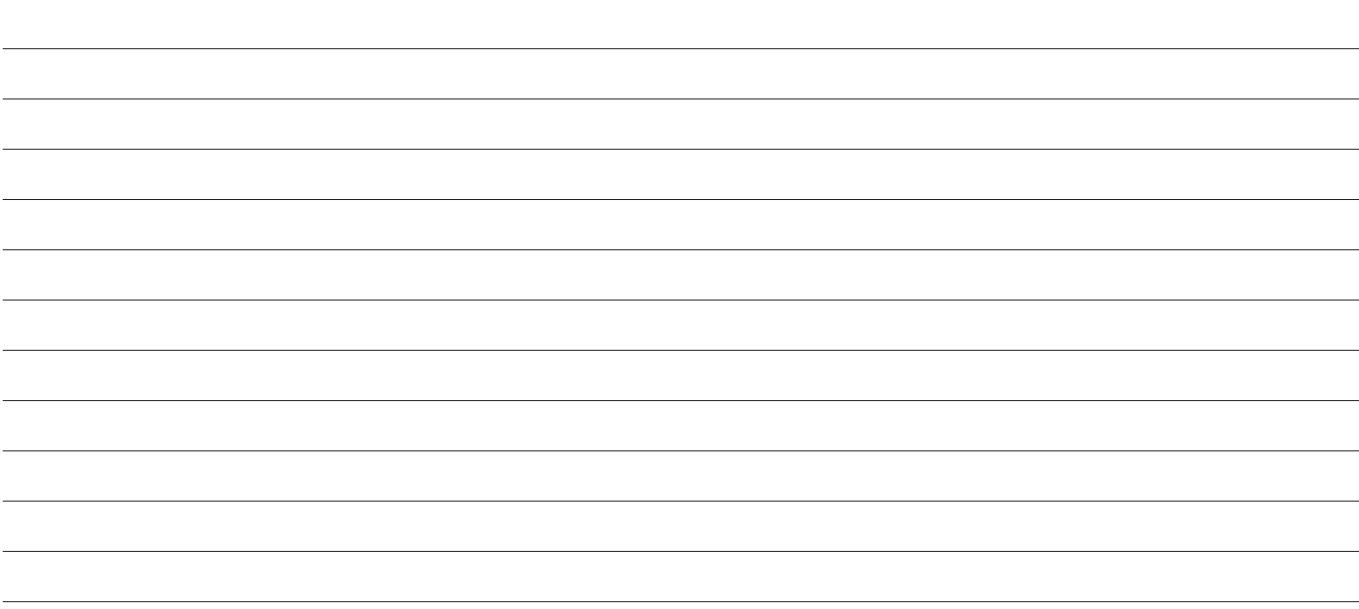

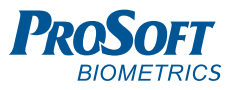

#### **ДЛЯ ЗАМЕТОК**

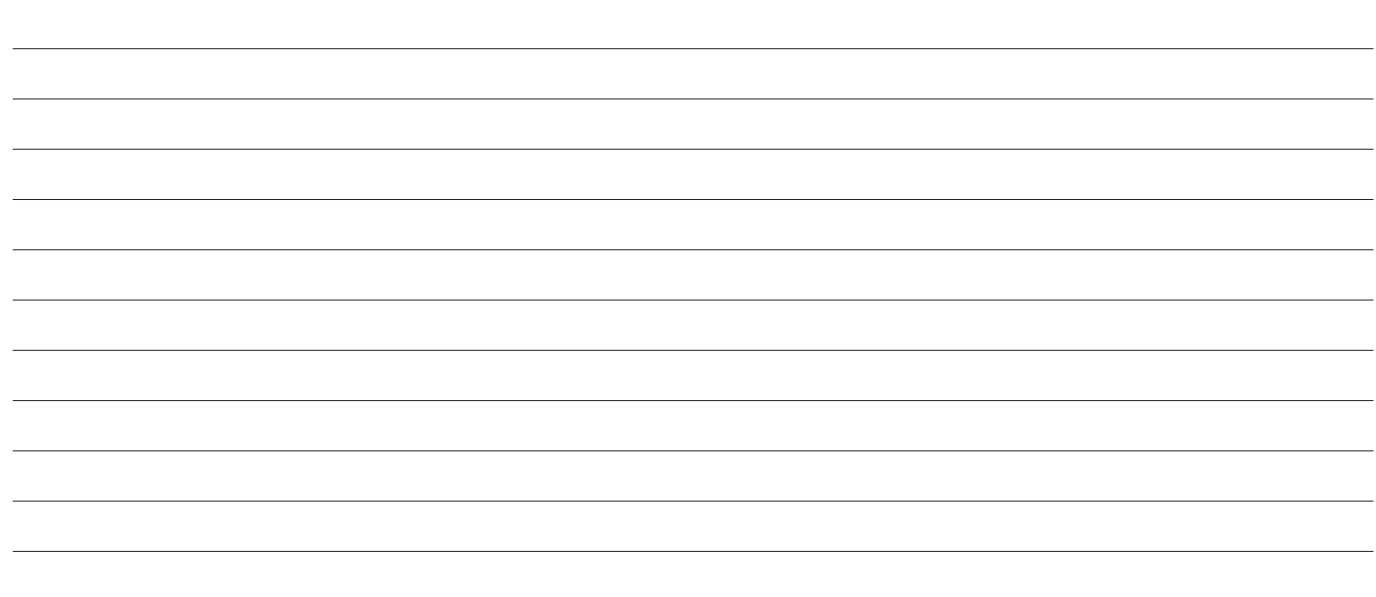

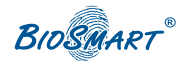

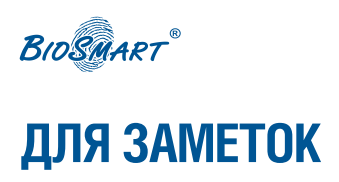

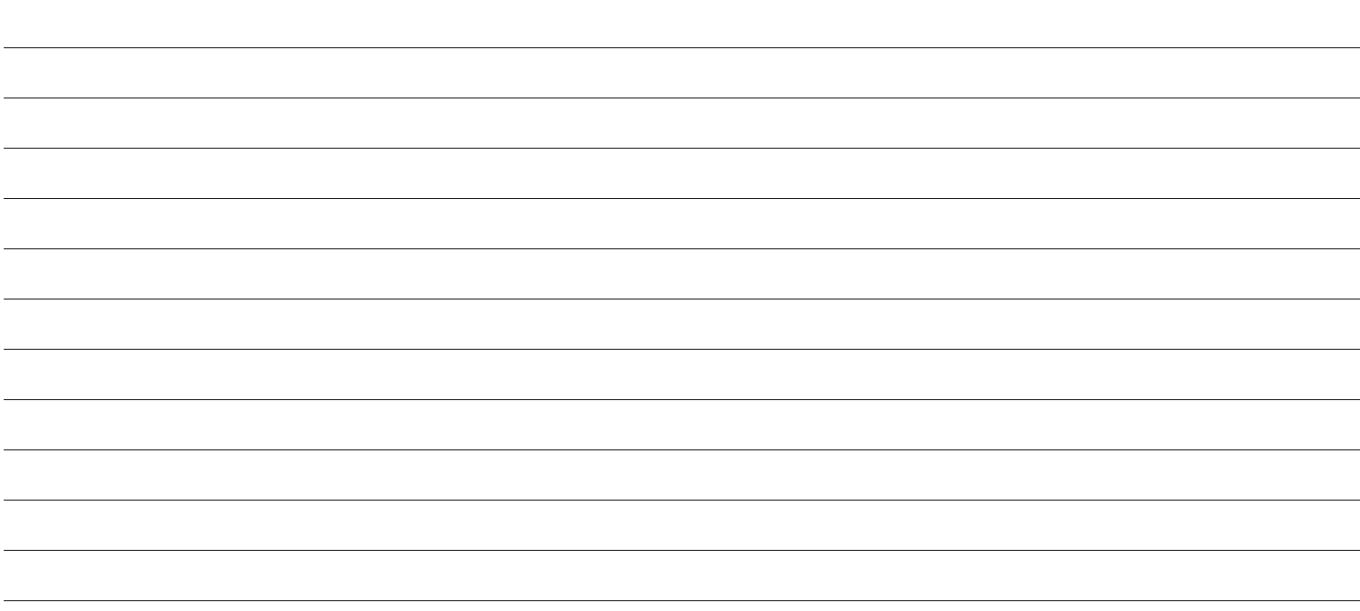

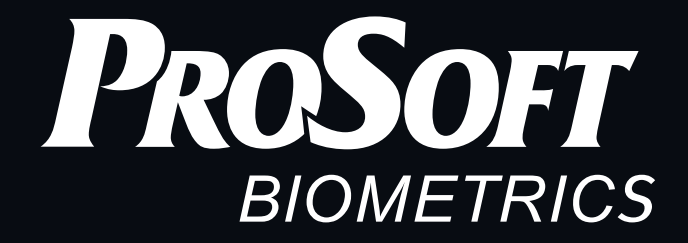

Благодарим за покупку!

support@bio-smart.ru +7 (343) 270-23-33

**Техническая поддержка**

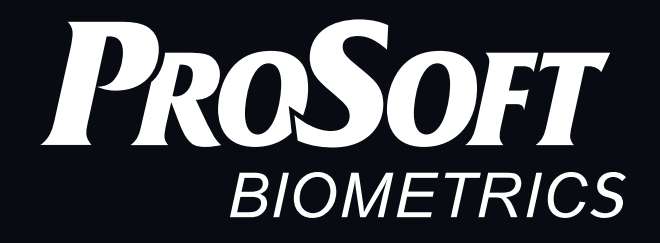

ООО «Прософт-Биометрикс» 620102 г. Екатеринбург, ул. Зоологическая, 9 Тел.: 8-800-770-0246 (звонок бесплатный) Тел.: +7 (343) 356-51-11 Факс: +7 (343) 310-01-06

### www.bio-smart.ru

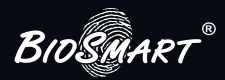